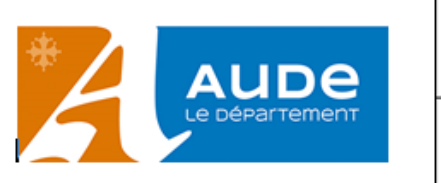

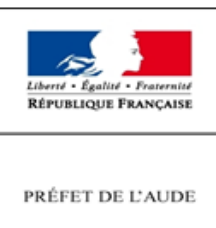

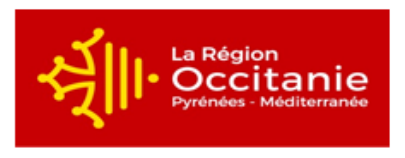

## **PLATEFORME COMMUNE DEPARTEMENT – ETAT – REGION DE DEPOT DES DEMANDES DE SUBVENTIONS D'INVESTISSEMENT DES COMMUNES ET EPCI**

## **QUESTIONS - REPONSES**

 **Une opération « cœur de village » peut comporter quelques travaux de voirie. Dans la mesure où la Région ne les prend pas en compte, doit-on déposer un seul dossier auprès des 3 financeurs?**

**Oui, un seul dossier est nécessaire.**

**Le Département peut prendre en compte dans le dispositif « cœur de village » les travaux de voirie dans la mesure où ils ne représentent pas plus du 1/3 du montant global de l'opération. Au-delà, ces travaux (exemple : aménagement de la traverse d'agglomération) seront présentés dans la rubrique « voirie ».**

**Le dossier « cœur de village » doit être déposé dans sa globalité. L'estimatif des travaux devra détailler les différents postes de dépenses de façon à ce que chaque financeur puisse retirer les dépenses qui ne seraient pas éligibles selon ses propres règlements d'intervention. De même, la notice explicative devra être suffisamment explicite pour que le projet puisse entrer dans le dispositif régional si tel est le cas.**

 **Un dossier qui a été financé une année sur une tranche par un des trois financeurs va être déposé l'année d'après pour le financement de la 2ème tranche. Dans le même temps, la commune souhaite demander à un autre financeur une subvention pour la globalité de l'opération (les 2 tranches). Comment saisir le dossier sur la plateforme ?**

**Il est conseillé de saisir 2 dossiers :**

- **le 1er concernera la 2ème tranche de l'opération. Il sera indiqué dans le plan de financement uniquement le financeur sollicité.**
- **le 2ème dossier concernera la globalité de l'opération. Le plan de financement indiquera tous les financements sollicités et dans le champ libre, il faudra inscrire le montant qui a déjà été accordé par un des financeurs pour la 1ère tranche.**

**Doit-on déposer un dossier global ou par tranches ?**

**Au regard des cas de figure qui peuvent se présenter** (voir ci-dessus), **il est conseillé de saisir le dossier par tranches en précisant bien dans le libellé de l'opération de quelle tranche il s'agit et en indiquant dans les zones concernées les différents montants (montant global du projet et montant de la tranche)**

Formulaire : Coeurs de village

Echéancier de réalisation et plan de financement

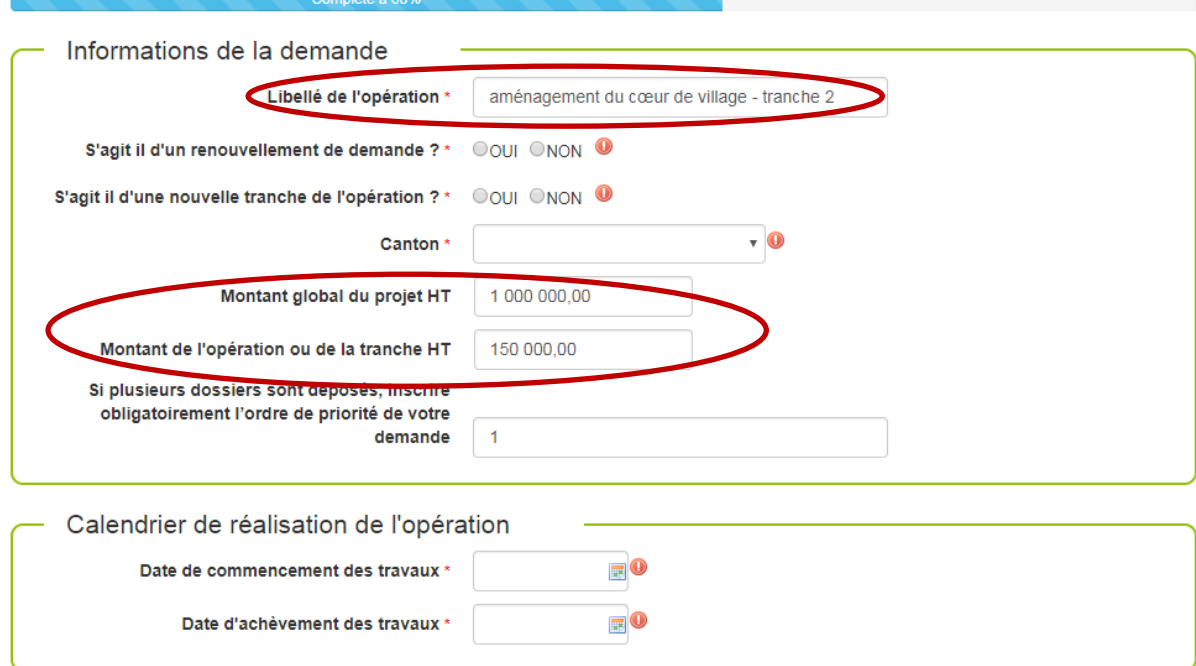

- **Doit-on utiliser l'onglet ETAT/REGION ? Non, cet onglet est inactif pour vous. Il est utilisé par Le Département pour le transfert des dossiers à l'Etat et à la Région.**
- **Comment fait-on quand on s'est trompé en déposant une demande de paiement sur le mauvais dossier ? Dans ce cas, merci de contacter le service d'aide aux communes : 04.68.11.84.62**
- **Comment ajouter les pièces justificatives pour les demandes de paiement ? Pour une demande d'acompte ou de solde, ajouter :**
	- **la photo du panneau de chantier,**
	- **la copie des factures acquittées en un seul document**
	- **le certificat du payeur**
	- **l'attestation de fin de travaux.**  *Attention pour les acomptes : il faut insérer un document vierge à la place de l'attestation de fin de travaux pour ne pas bloquer la transmission des pièces.*
- **Peut-on déposer des demandes de fonctionnement sur la plateforme ? Non, pour l'heure, seules les demandes de subvention d'investissement des communes et EPCI sont recevables sur la plateforme. Il est cependant prévu dans l'avenir d'étendre la saisie dématérialisée à toutes les demandes de subventions. Vous en serez bien évidemment avertis.**
- **Peut-on valider une demande de subvention en ligne sans avoir déposé sur la plateforme toutes les pièces attendues ? Oui, cependant elles vous seront demandées ultérieurement et séparément par chaque financeur. Il est donc conseillé de déposer d'entrée, dans la mesure du possible, des dossiers complets pour éviter que l'on ne vous demande par la suite jusqu'à trois fois la même pièce manquante.**
- **Peut-on suivre tous les dossiers sur la plateforme ? Seuls les dossiers déposés à compter de 2018 sont consultables en ligne, du dépôt au paiement pour les subventions du Département. Pour les dossiers 2019, le suivi financier n'est visible en ligne que pour le CD11.**
- **Peut-on déposer une demande de subvention pour la REGION et/ou l'ETAT(DETR), même si le CD11 n'est pas cofinanceur du projet ? Oui, la plateforme est commune pour les 3 financeurs même si le Département n'est pas sollicité. La demande leur sera transmise.**
- **Que faire en cas de connexion impossible ou de compte bloqué ? Vérifier la bonne saisie des identifiants (respect des majuscules et des minuscules). Si le problème persiste, contacter le service d'aide aux communes au 04.68.11.64.82.**